# **Part Store**

# Ordine rapido

2024

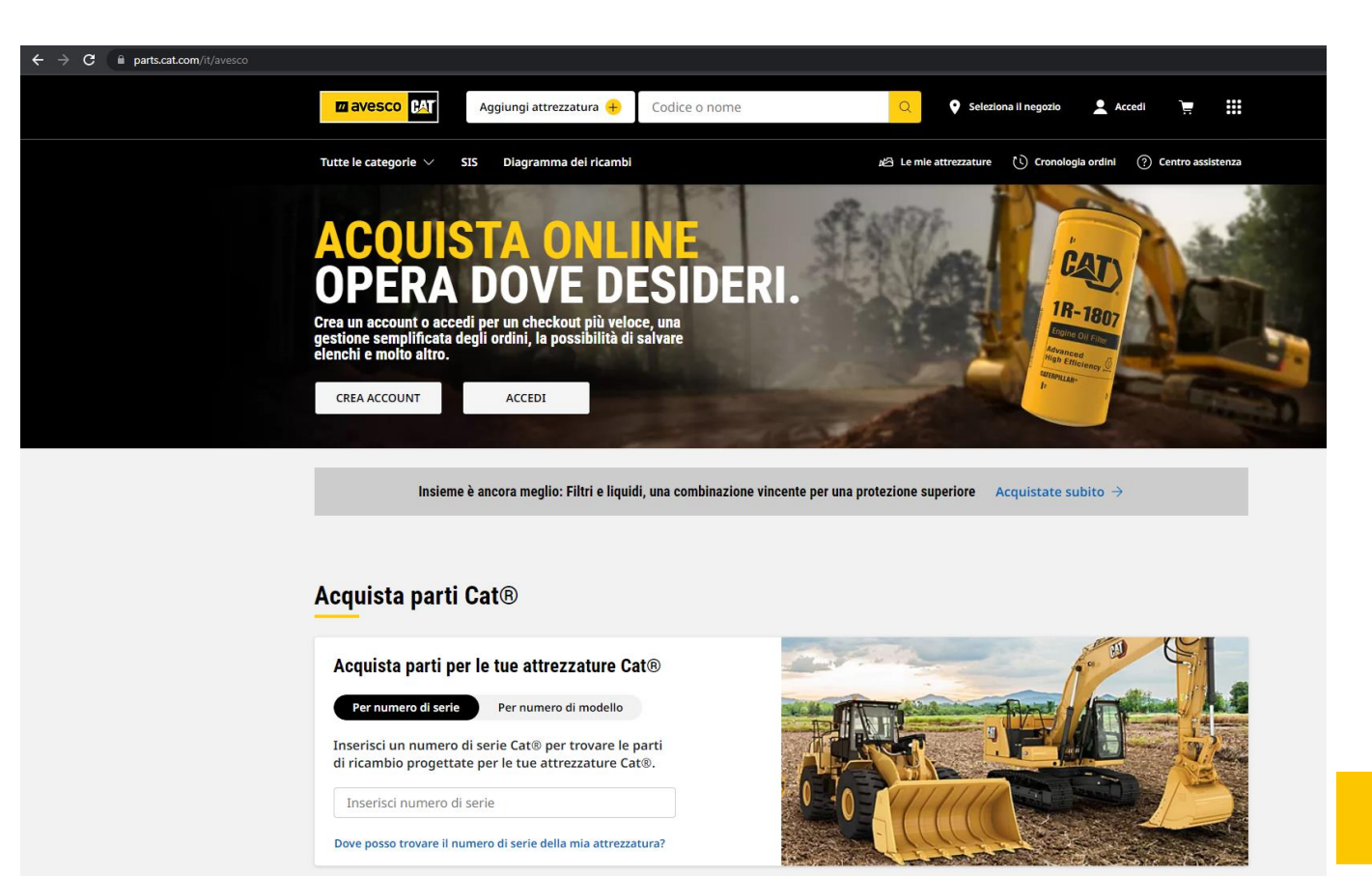

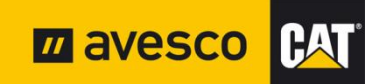

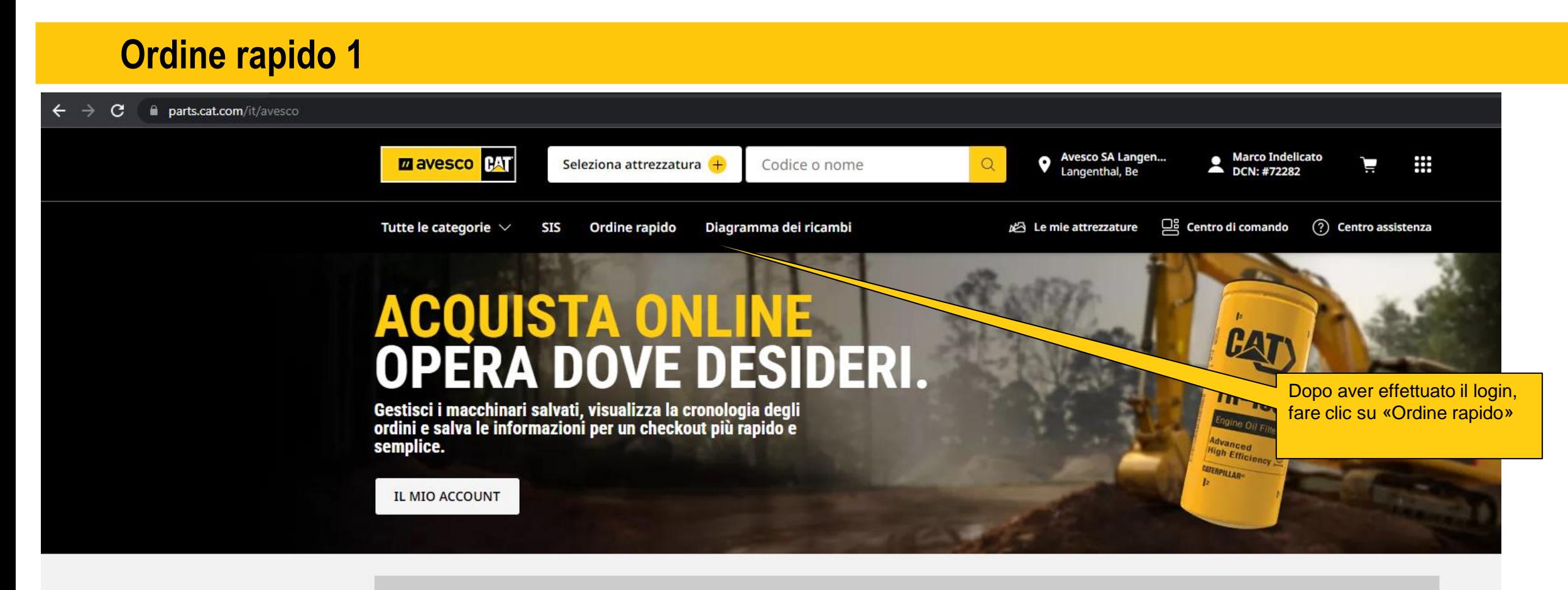

Insieme è ancora meglio: Filtri e liquidi, una combinazione vincente per una protezione superiore Acquistate subito  $\rightarrow$ 

### **Benvenuto, Marco.**

#### **Ordine rapido 2**  $\leftarrow$   $\rightarrow$  C **Parts.cat.com**/AjaxOrderItemDisplayView?storeId=20237&langId=-4&catalogId=10051 **Q** Avesco SA Langen...<br>
Langenthal, Be Marco Indelicato **M** avesco **PAT** ₩ Seleziona attrezzatura  $+$ Codice o nome  $\Omega$ Ū **Ordine rapido 그** Centro di comando (?) Centro assistenza Tutte le categorie  $\vee$ **SIS** Diagramma dei ricambi Le mie attrezzature Inserire il numero di articolo/ricambio desiderato Inserire la quantità desiderata **B** STAMPA Mostra Una volta aggiunte tutte le **INFORMAZIONI ORDINE ORDINE PIDO** quantità e gli articoli Quantità\* Nume rticolo\* Numero di serie/ID Numero voce cliente Nota voce **Codice cliente Account** desiderati, fare clic su risorsa 72282-AVESCO PARTS-STORE AGGIUNGI AL CARRELLO3533477  $\overline{1}$  $\overline{\mathbf{x}}$ **Negozio Del Deale MODIFICA** Copia e incolla e **CANCELLA TUTTO AGGIUNGI AL CARRELLO AGGIUNGI AL CARRELLO E AL CHECKOUT ATTREZZATURA (A Richiesta)** Scegli o inserisci attrezzatura  $\overline{\phantom{a}}$ Se non lo trovi nell'elenco puoi digitare il numero  $\bullet$  Trascina e rilascia per caricare un file o di serie dell'attrezzatura. **SCEGLI UN FILE IMPORTA ELENCO SALVATO** (.csv campione, .xls campione, .xlsx campione)

**ARTICOLI NEL CARRELLO** o articoli Il carrello è vuoto.

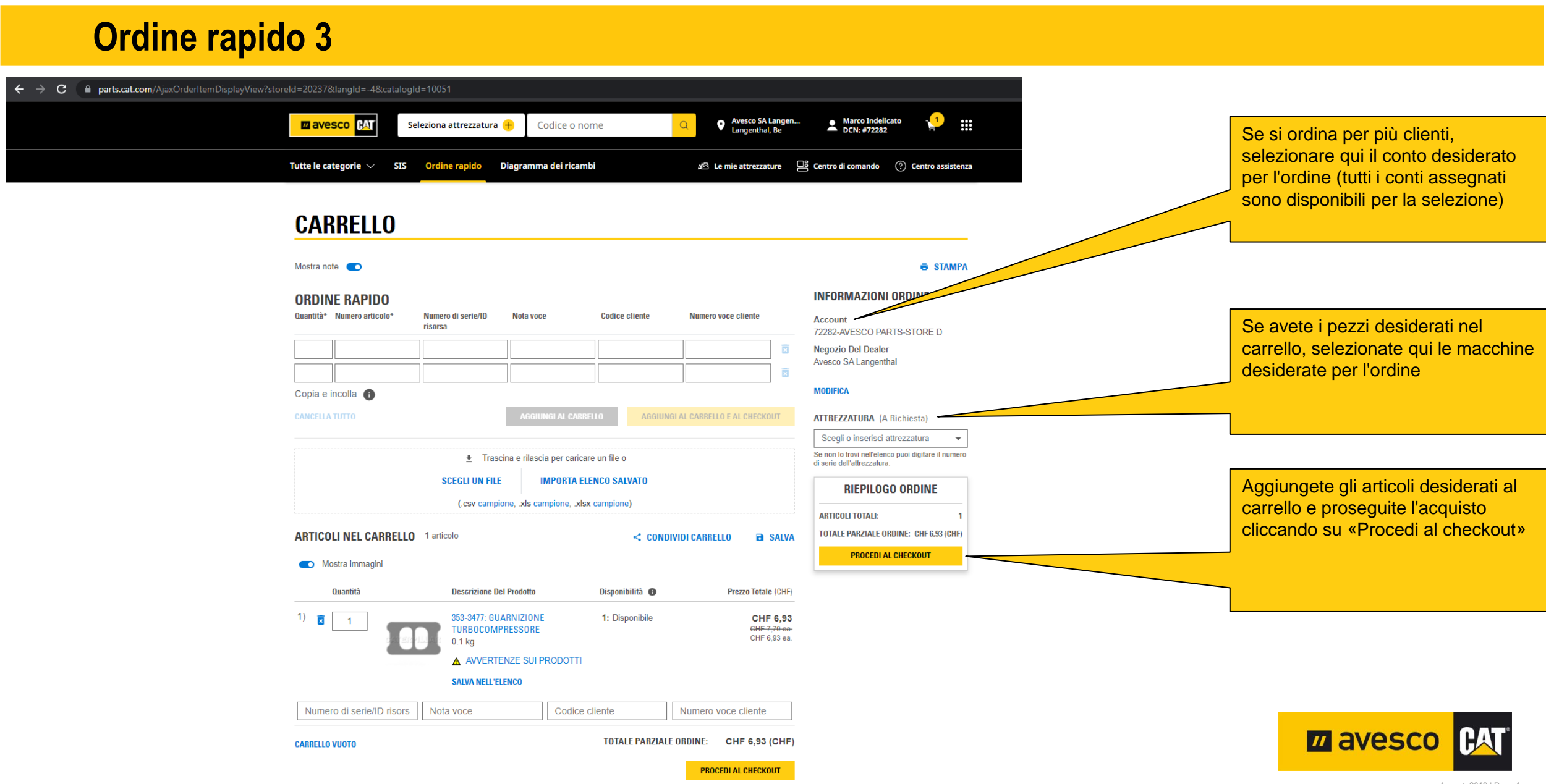

# **Ordine rapido 4**

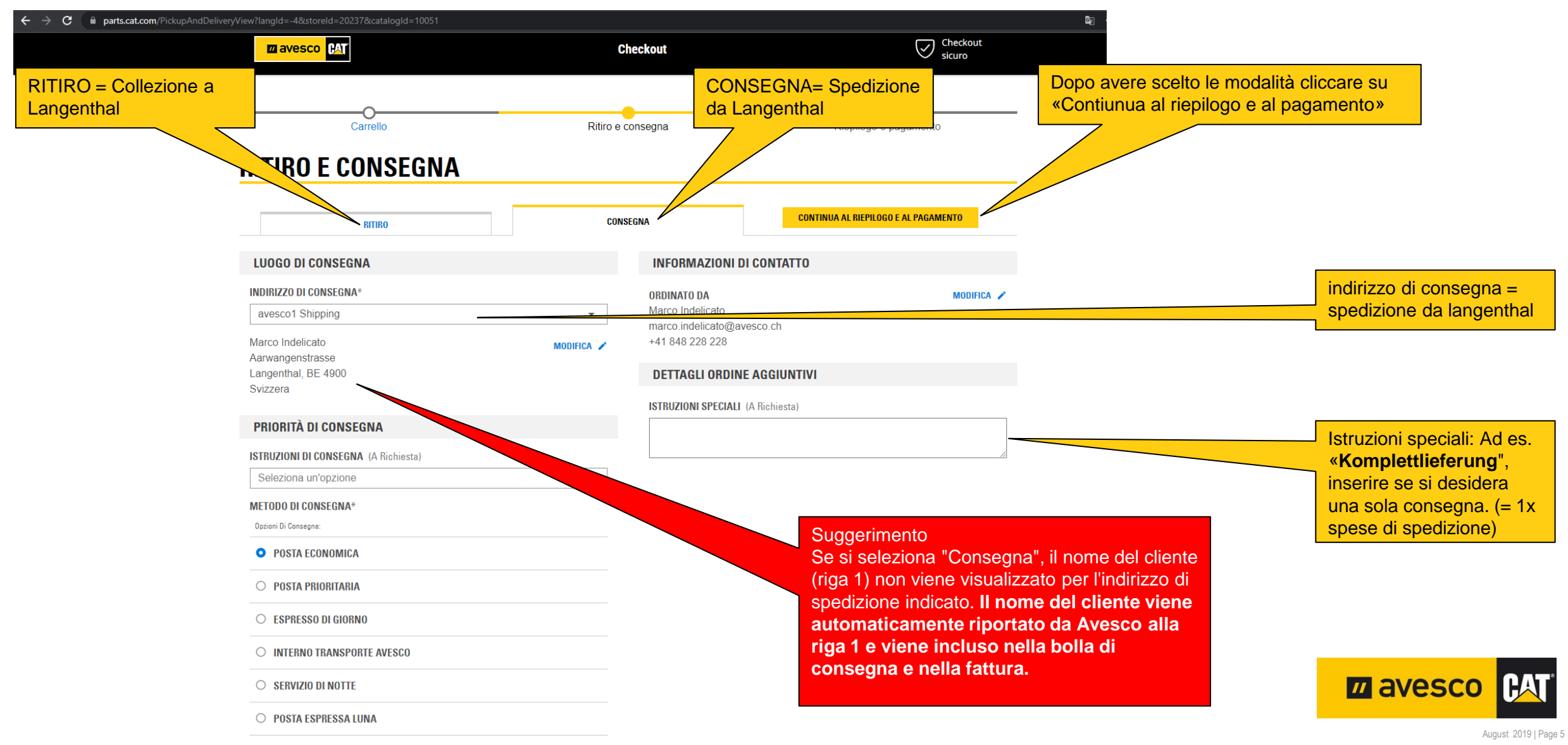

## **Ordine rapido 5**

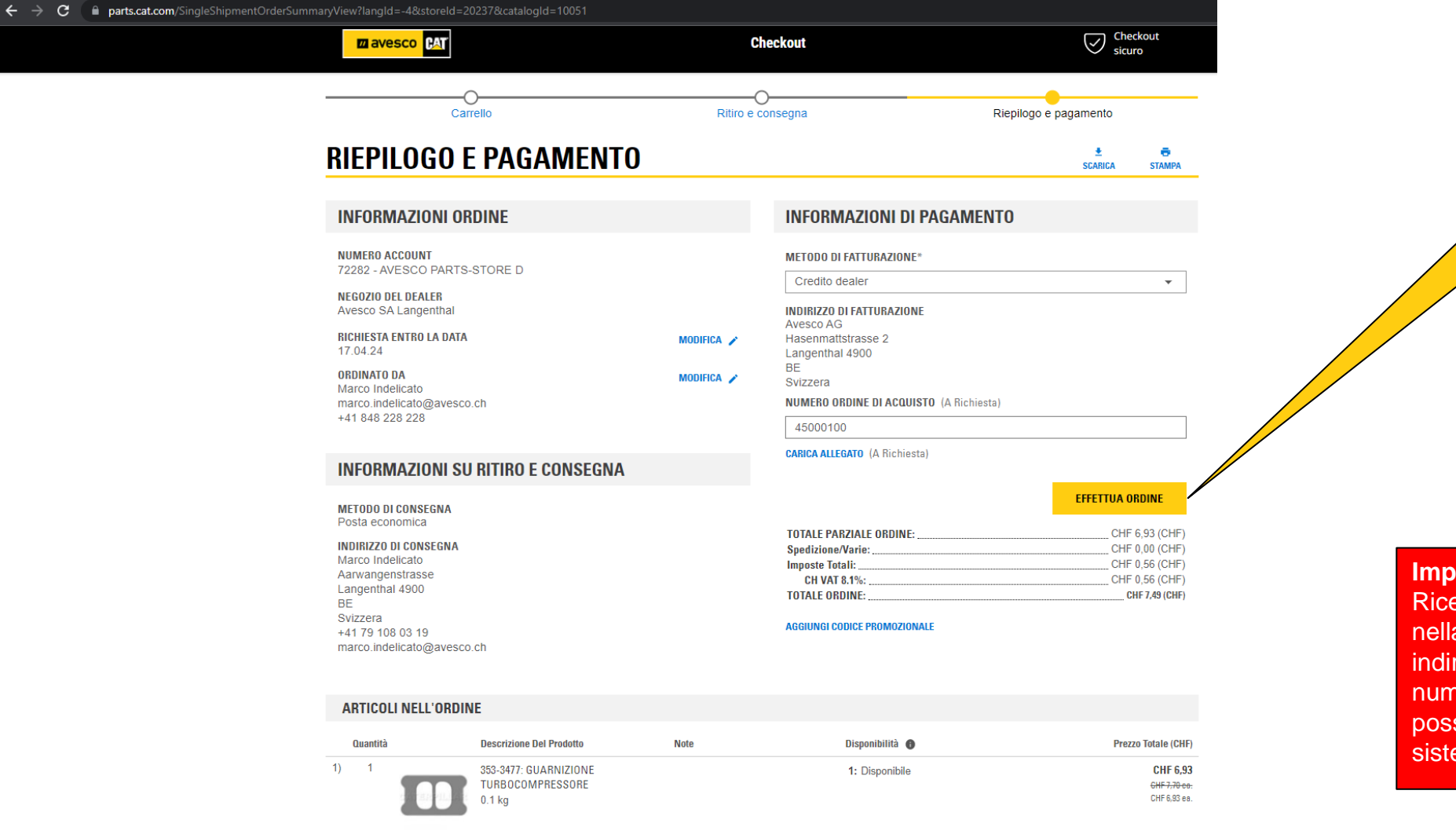

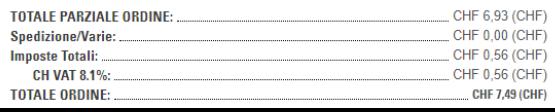

Controllare il riepilogo e il pagamento.

Se l'esito è positivo. Fare clic su «Effettuare ordine»

L'ordine verrà inviato ad Avesco AG.

=

#### **Importante**

Riceverete una conferma d'ordine nella finestra successiva e al vostro indirizzo e-mail. Questa contiene un numero d'ordine con il quale è possibile identificare l'ordine nel sistema.

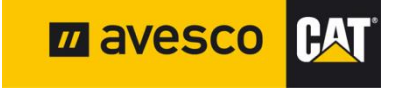

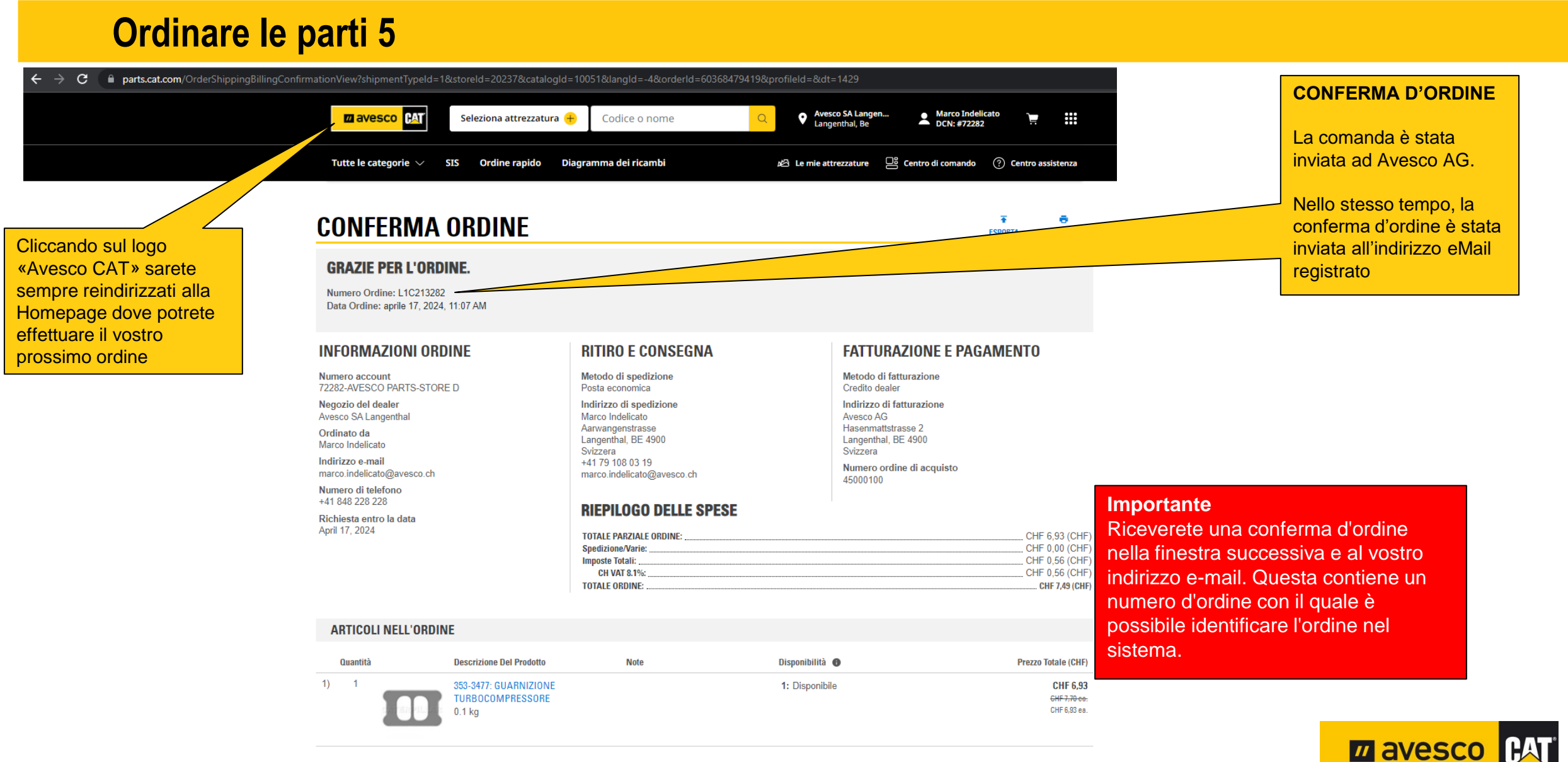

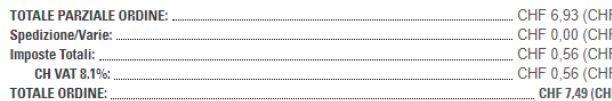

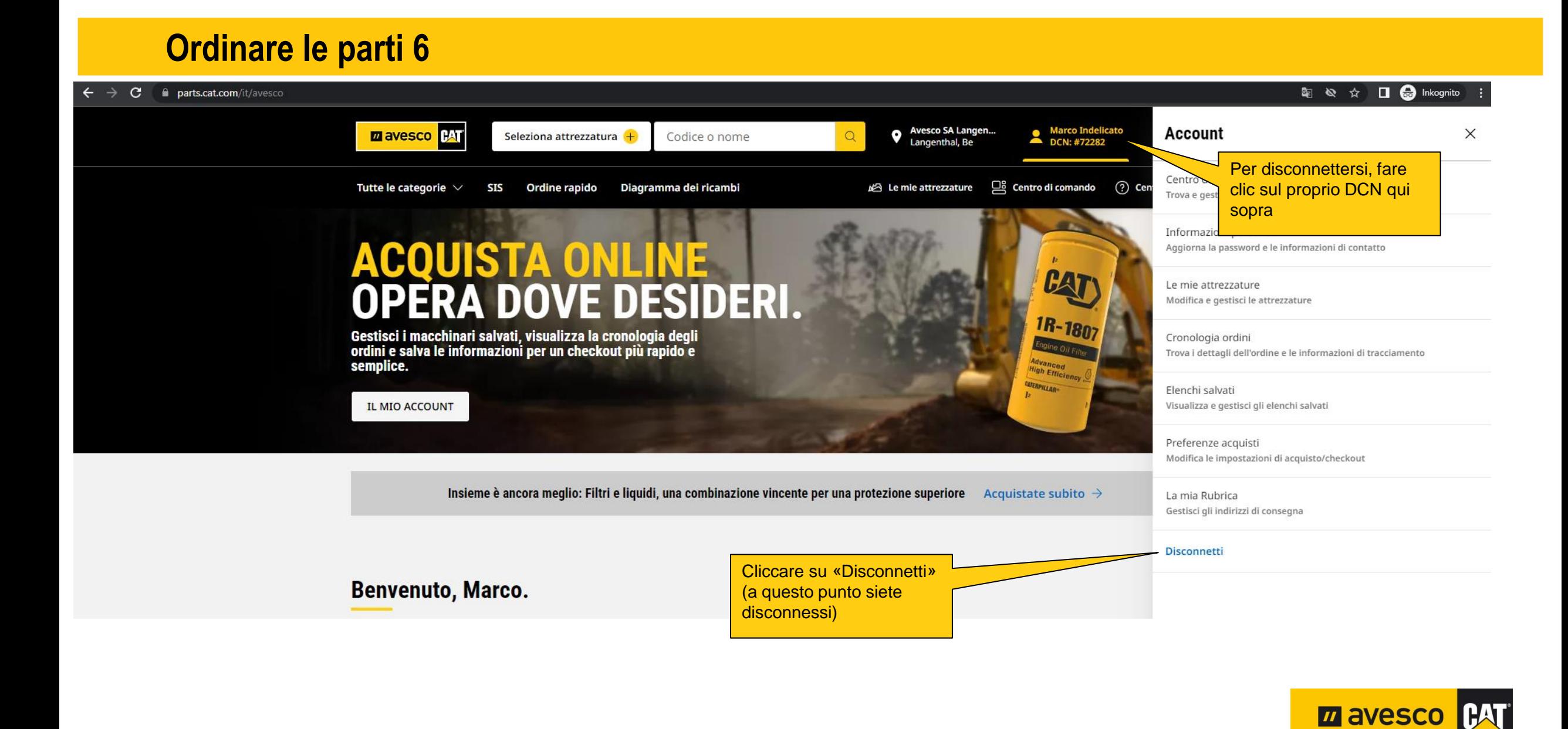

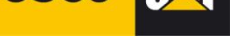